### **How to Change Default Passwords**

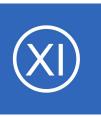

## **Purpose**

The purpose of this document is to provide a guide on changing the default passwords for an existing Nagios XI installation to ensure a safe and secure monitoring environment. This includes changing the passwords for the Linux root user, and users the Nagios XI software uses to access the MySQL and Postgres databases.

NOTICE: This article applies to Nagios XI 5.x only. If you are attempting to install Nagios XI 2024, see this article.

## **Target Audience**

This guide is directed towards Nagios XI administrators interested in changing the default passwords for the local root account, MySQL accounts, and Postgres accounts for a secure Nagios monitoring server.

## **Prerequisites**

You must have a existing Nagios XI installation using default passwords. This document assumes you have not already changed any of the passwords.

## **Password Consideration**

All of these password changes are completely optional, however it is typically a good idea to change default password settings for any software package. This will help secure your Nagios XI software from security threats and network compromises.

For every example throughout this document you are setting the password to NewPassword which represents the password you will be changing the defaults to. When updating files on the Linux server or running commands replace NewPassword with the password of your choice. For example, if you choose to use the password welcome for the root user your command would look as follows:

mysqladmin -u root -pnagiosxi password welcome

INTL: 1-651-204-9102 1295 Bandana Blvd N, St. Paul, MN 55108 sales@nagios.com US: 1-888-624-4671

## **How to Change Default Passwords**

Additionally, you need to use single ' or double " quotes if the commands specify them.

# MySQL vs MariaDB

Historically MySQL has been the database used by Nagios XI, however in RHEL / CentOS 7.x onwards MariaDB is used instead of MySQL. MariaDB is simply a fork of the MySQL database, the commands issued in this documentation will work with either product. If there are any differences they will be clearly identified.

# **Editing Files**

In many steps of this documentation you will be required to edit files. This documentation will use the vi text editor. When using the vi editor:

- To make changes press i on the keyboard first to enter insert mode
- Press Esc to exit insert mode
- When you have finished, save the changes in vi by typing :wq and press Enter

## **Changing the Linux Root System Account**

Start by logging into the Linux server as the root user with the default password of nagiosxi. Run the passwd command from the Linux command line with no arguments.

#### passwd

```
Changing password for user root.

New UNIX password: NewPassword

Retype new UNIX password: NewPassword
```

Note: nothing will be shown when you type the new password as Linux hides it for security reasons.

## **Changing MySQL Account Passwords**

There are three or four important accounts for the MySQL database in a Nagios XI installation: root, nagiosql, ndoutils and nagiosxi. The nagiosxi MySQL database exists on fresh installs of XI 5.x onwards ... systems upgraded from versions before XI 5.x will not have the nagiosxi user/database, Postgres is used instead. If you are unsure, execute the following command on your Nagios XI server:

```
awk '/"nagiosxi" => array\(/{getline;print}' /usr/local/nagiosxi/html/config.inc.php
```

Which should output one of the following:

```
"dbtype" => 'pgsql',o or"dbtype" => 'mysql',
```

Each must be changed individually and in several places. This will by done from the Linux command line as the root user.

#### **ROOT**

First you will change the password for the root user in the MySQL database. To do so you will use the mysqladmin command and enter a new password, replace your new password in the command for NewPassword. Note the old password is nagiosxi.

```
mysqladmin -u root -pnagiosxi password NewPassword
```

Next you will need to alter the files where the password for the root user is referenced. Locate the old password and replace it with your NewPassword.

### **How to Change Default Passwords**

```
vi /root/scripts/automysqlbackup
    Replace PASSWORD=nagiosxi with PASSWORD=NewPassword
vi /usr/local/nagiosxi/scripts/restore_xi.sh
    Replace themysqlpass="nagiosxi" with themysqlpass="NewPassword"
vi /usr/local/nagiosxi/var/xi-sys.cfg
    Replace mysqlpass='nagiosxi' with mysqlpass='NewPassword'
```

#### **NDOUTILS**

Altering users passwords with MySQL requires a few different commands and different files will need to be modified. The following commands will be used to alter the ndoutils user account for the MySQL database.

After executing this command you will be prompted for the MySQL root password.

```
mysql -u root -p
```

You are now logged into the mysql command interface, this is indicated by the mysql> OR MariaDB [(none0]> prompt. Type each command as follows:

```
use mysql;
If (MySQL version < 5.7)
    set password for 'ndoutils'@localhost= password('NewPassword');
If (MySQL version => 5.7)
    set password for 'ndoutils'@localhost= 'NewPassword';
flush privileges;
quit;
```

Next you need to alter the files where the password for the ndoutils user is referenced.

```
If (Nagios XI version < 5.7)
vi /usr/local/nagios/etc/ndo2db.cfg
If (Nagios XI version => 5.7)
vi /usr/local/nagios/etc/ndo.cfg
    Replace db_pass=n@gweb with db_pass=NewPassword

vi /usr/local/nagiosxi/html/config.inc.php
    "ndoutils" => array(
        "dbtype" => 'mysql',
        "dbserver" => 'localhost',
        "user" => 'ndoutils',
        "pwd" => 'n@gweb',

Replace "pwd" => 'n@gweb' with "pwd" => 'NewPassword'

vi /usr/local/nagvis/etc/nagvis.ini.php
    Replace dbpass="n@gweb" with dbpass="NewPassword"
```

Afterward, restart ndo2db or nagios with the following commands so the config file changes are picked up:

```
If (Nagios XI version < 5.7)
    service ndo2db restart Or systemctl restart ndo2db.service
If (Nagios XI version => 5.7)
    service nagios restart Or systemctl restart nagios.service
```

#### **NAGIOSQL**

Altering the nagiosql user is done using similar commands as the ndoutils user, and can be changed with the following commands.

### **How to Change Default Passwords**

After executing this command you will be prompted for the MySQL root password.

```
mysql -u root -p
```

You are now logged into the mysql command interface, this is indicated by the mysql> OR MariaDB [(none0]> prompt. Type each command as follows:

```
use mysql;

If (MySQL version < 5.7)
    set password for 'nagiosql'@localhost= password('NewPassword');

If (MySQL version => 5.7)
    set password for 'nagiosql'@localhost= 'NewPassword';

flush privileges;
quit;
```

Next you will need to alter the files where the password for the nagiosql user is referenced.

```
vi /usr/local/nagiosxi/html/config.inc.php
    "nagiosql" => array(
        "dbtype" => 'mysql',
        "dbserver" => 'localhost',
        "user" => 'nagiosql',
        "pwd" => 'n@gweb',
        Replace "pwd" => 'n@gweb', with "pwd" => 'NewPassword',
```

**Note:** If /var/www/html/nagiosql/config/settings.php does not exist on your system, you can skip the editing instructions below.

```
vi /var/www/html/nagiosql/config/settings.php

Replace password = n@gweb with password = NewPassword
```

#### **NAGIOSXI**

Altering the nagiosxi user is done using similar commands as the ndoutils user, and can be changed with the following commands.

**Note:** The nagiosxi user exists on fresh installs of XI 5.x onwards ... systems upgraded from versions before XI 5.x will not have the nagiosxi user/database, postgres is used instead (skip this section and move onto the postgres steps).

After executing this command you will be prompted for the MySQL root password.

```
mysql -u root -p
```

You are now logged into the mysql command interface, this is indicated by the mysql> OR MariaDB [(none0]> prompt. Type each command as follows:

```
use mysql;
If (MySQL version < 5.7)
    set password for 'nagiosxi'@localhost= password('NewPassword');
If (MySQL version => 5.7)
    set password for 'nagiosxi'@localhost= 'NewPassword';
flush privileges;
quit;
```

Next you will need to alter the files where the password for the nagiosxi user is referenced.

```
vi /usr/local/nagiosxi/html/config.inc.php
    "nagiosxi" => array(
        "dbtype" => 'mysql',
        "dbserver" => '',
```

### **How to Change Default Passwords**

```
"user" => 'nagiosxi',
    "pwd" => 'n@gweb',

Replace "pwd" => 'n@gweb', with "pwd" => 'NewPassword',
```

# Postgres Database nagiosxi User

You now need to change the Postgres user account for Nagios XI. **Note:** Fresh installs of XI 5.x onwards DO NOT use Postgres, these steps can be skipped. Systems upgraded from versions before XI 5.x will need to follow these steps.

Again there are a few short commands to execute as root on your Nagios XI server.

```
psql -U nagiosxi
```

You are now logged into the postgres command interface, this is indicated by the nagiosxi=> prompt. Type each command as follows:

```
ALTER USER nagiosxi WITH PASSWORD 'NewPassword';
```

You will need to alter the files where the password for the Postgres database is referenced.

```
vi /usr/local/nagiosxi/scripts/restore_xi.sh
    Replace: psql -U nagiosxi nagiosxi < pgsql/nagiosxi.sql
    With: psql -U nagiosxi NewPassword < pgsql/nagiosxi.sql
vi /usr/local/nagiosxi/html/config.inc.php
    "nagiosxi" => array(
        "dbtype" => 'pgsql',
        "dbserver" => '',
```

### **How to Change Default Passwords**

```
"user" => 'nagiosxi',
    "pwd" => 'n@gweb',
Replace "pwd" => 'n@gweb', with "pwd" => 'NewPassword',
```

# Finishing Up

This completes the documentation on changing the default passwords in Nagios XI.

If you have additional questions or other support related questions, please visit us at our Nagios Support Forums:

### https://support.nagios.com/forum

The Nagios Support Knowledgebase is also a great support resource:

https://support.nagios.com/kb